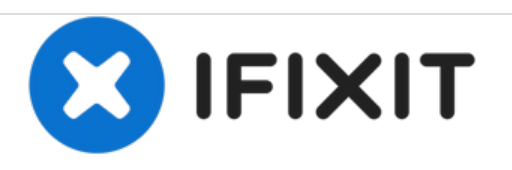

# **Installazione Disco Fisso nel Mac mini modello A1176**

Scritto Da: Walter Galan

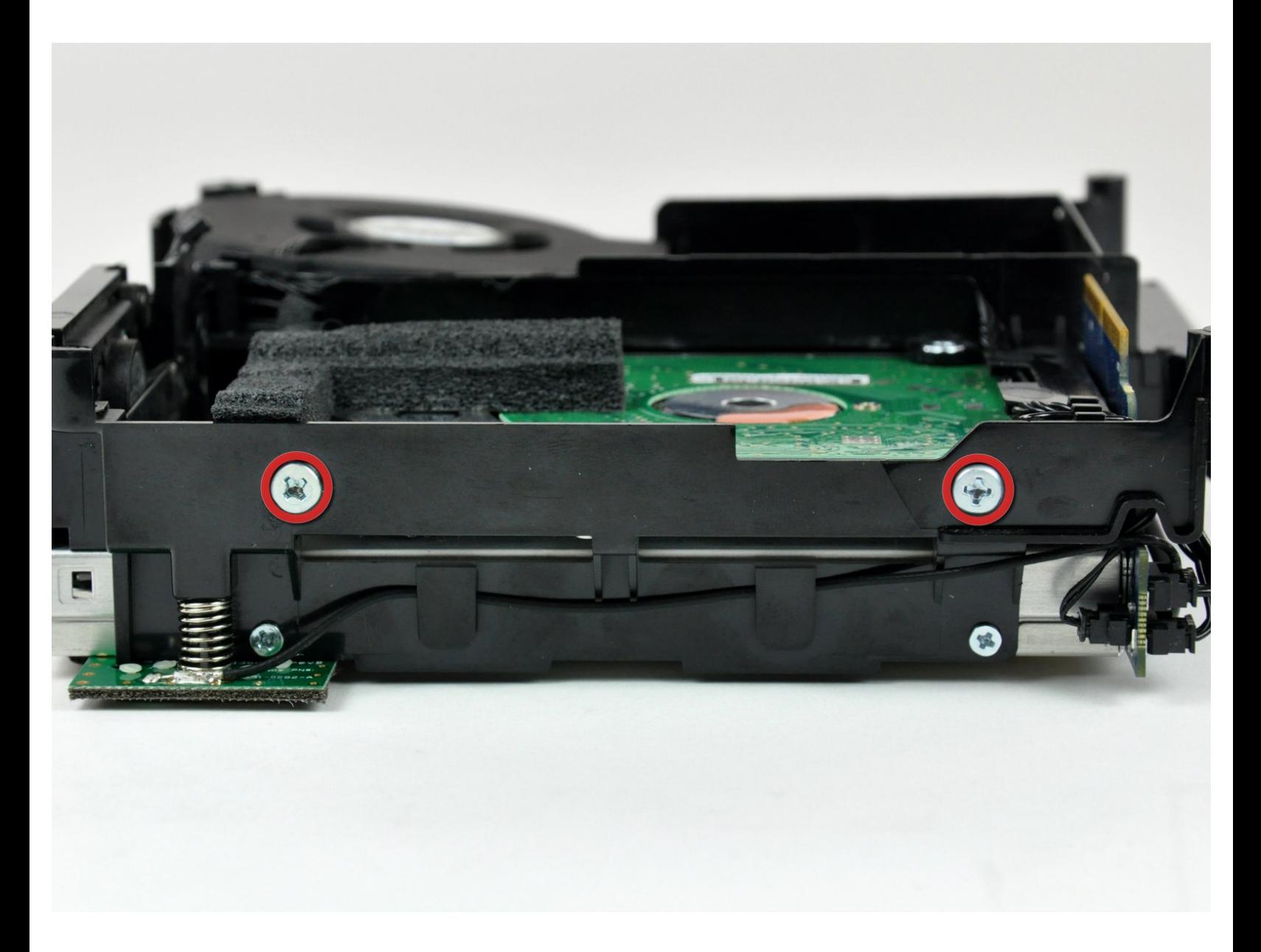

# **INTRODUZIONE**

[video: http://www.youtube.com/watch?v=nV8EU2VMuCU]

Aggiorna il tuo disco fisso per aumentare la capacità di memorizzazione.

# **STRUMENTI:**

- 1.5" Thin [Putty](file:///Store/Tools/1-5-Inch-Thin-Putty-Knife/IF145-007) Knife (1)
- Phillips #00 [Screwdriver](file:///Store/Tools/Phillips-00-Screwdriver/IF145-006) (1)
- [Spudger](file:///Store/Tools/Spudger/IF145-002) (1)
- [Tweezers](file:///Store/Tools/Tweezers/IF145-020) (1)

# **COMPONENTI:**

- 500 GB 5400 RPM 2.5" Hard [Drive](file:///Store/Mac/500-GB-5400-RPM-2-5-Inch-Hard-Drive/IF107-060) (1)
- 120 GB OCZ [TL100](file:///Articolo/120_GB_OCZ_TL100_SSD) SSD (1)
- 250 GB [SSD](file:///Store/Mac/250-GB-SSD/IF107-143) (1)
- $\cdot$  1 TB [SSD](file:///Store/Mac/1-TB-SSD/IF107-132) (1)
- 500 GB [SSD](file:///Store/Mac/500-GB-SSD/IF107-142) (1)
- [Universal](file:///Store/Mac/Universal-Drive-Adapter/IF107-108) Drive Adapter (1)
- 320 GB 5400 RPM 2.5" Hard [Drive](https://www.amazon.com/s/ref=nb_sb_noss?url=search-alias%253Daps&field-keywords=320+GB+5400+RPM+2.5%2522+Hard+Drive) (1)
- 500 GB SSD [Hybrid](file:///Store/Mac/500-GB-SSD-Hybrid-2-5-Inch-Hard-Drive/IF107-098) 2.5" Hard Drive (1)
- 1 TB 5400 RPM 2.5" Hard [Drive](file:///Store/Mac/1-TB-5400-RPM-2-5-Inch-Hard-Drive/IF107-106) (1)
- 500 GB [SSD](file:///Store/Mac/500-GB-SSD/IF107-142) (1)
- $\cdot$  1 TB [SSD](file:///Store/Mac/1-TB-SSD/IF107-132) (1)

### **Passo 1 — Installazione dell'alloggiamento superiore nel Mac mini modello A1176**

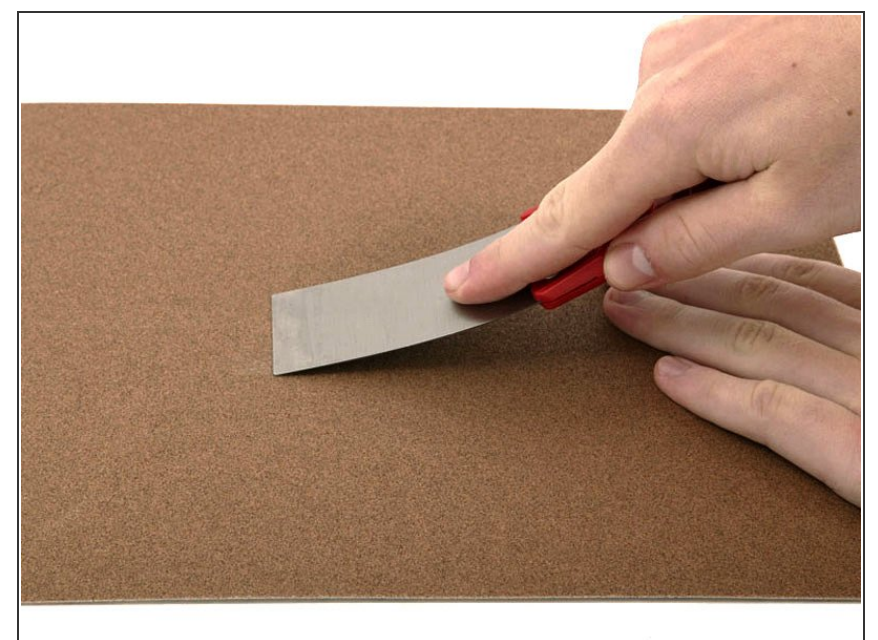

- Se la spatola è stata acquistata da iFixit.com, è possibile saltare questo passaggio. Le spatole vendute da iFixit hanno i bordi già sottoposti a molatura.
	- Per aprire il case, occorre una spatola. Una spatola sottile da 3,81 cm è l'ideale, tuttavia occorre levigarne il bordo. Strofinare il bordo corto della spatola in avanti e all'indietro su un foglio di carta vetrata a grana grezza (da 100 è ottimale) finché non si ottiene un bordo levigato.

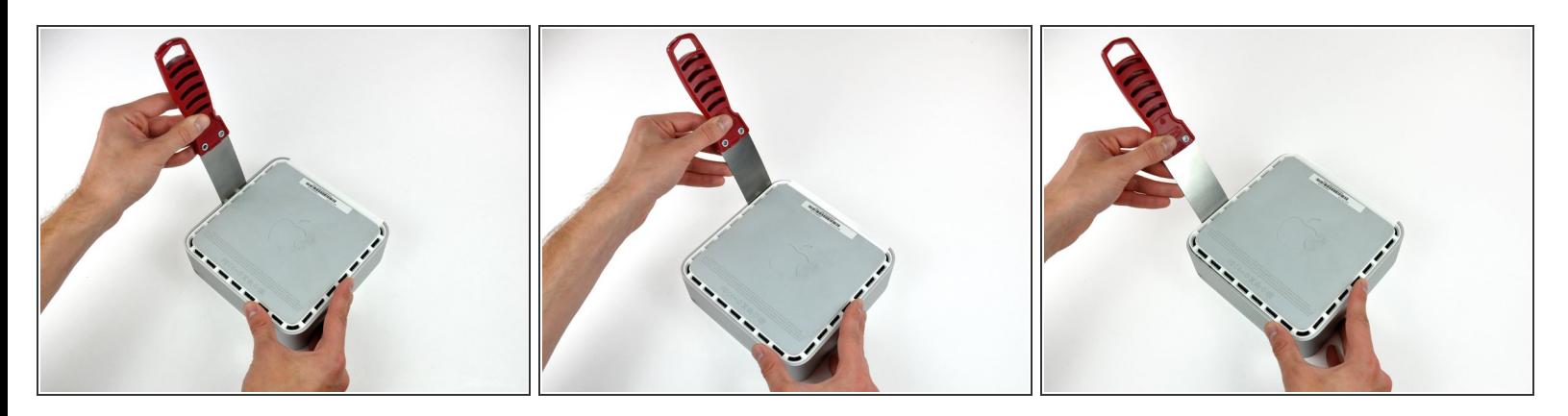

- Inserire con attenzione una spatola nella fessura fra il coperchio superiore e l'alloggiamento inferiore. Iniziare dal lato sinistro. Premere la lama finché non si avverte una certa resistenza (circa 0,95 cm).
- Allargare delicatamente la fessura facendo leva sul manico della spatola verso il basso e lontano dal Mac mini.  $\bullet$
- $(i)$  È consigliabile iniziare dal centro e quindi procedere lungo il bordo finché l'alloggiamento inferiore non si sgancia leggermente.

## **Passo 3**

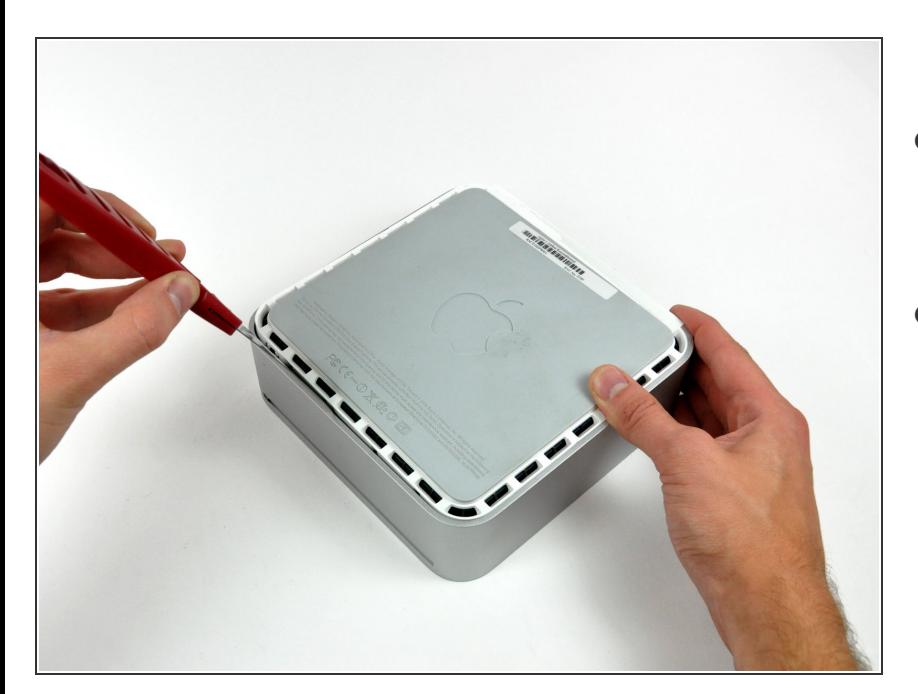

- A questo punto, inserire la spatola nella fessura sul lato dello slot dell'unità ottica del computer.
- Far pressione sulla spatola verso il basso, mentre si opera lungo il bordo del Mac mini, finché l'alloggiamento inferiore non si separa ulteriormente da quello superiore.  $\bullet$

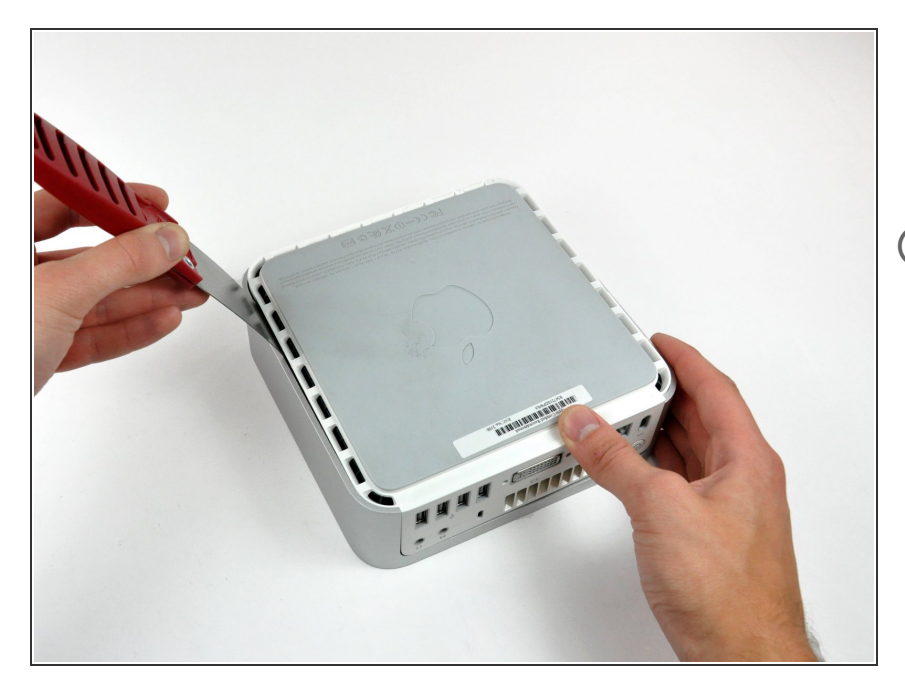

- Ripetere la medesima procedura indicata nei passaggi precedenti per il lato destro del Mac mini.  $\bullet$
- A questo punto, attorno al perimetro del Mac mini, dovrebbe essere presente una notevole apertura fra gli alloggiamenti superiore e inferiore.
	- Capovolgere il Mac mini.

#### **Passo 5**

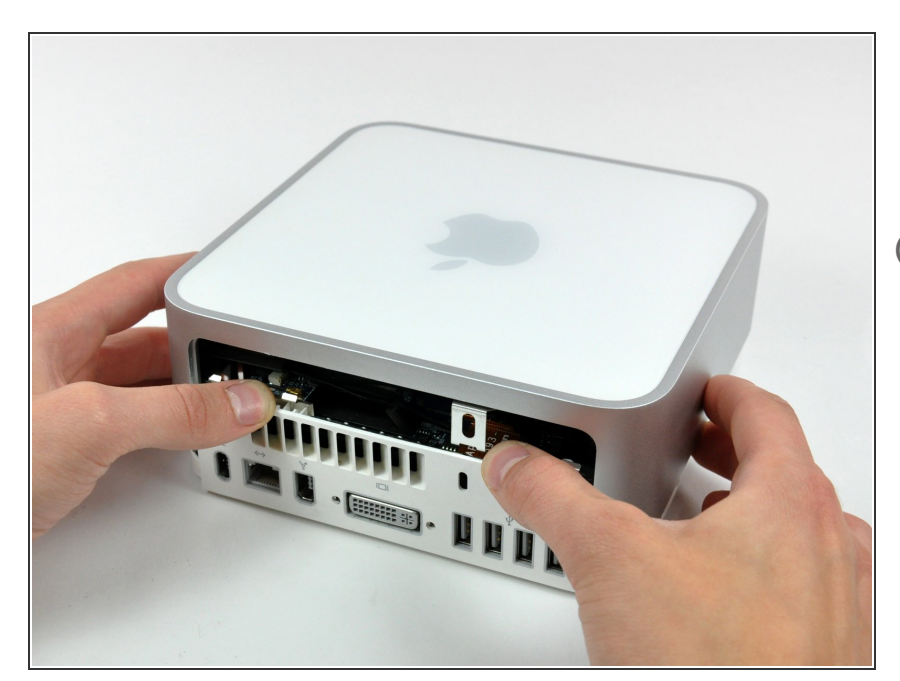

- Sollevare delicatamente l'alloggiamento superiore dal Mac mini e conservarlo altrove.
- Potrebbe essere necessario inclinare da una parte e dall'altra l'alloggiamento superiore durante il sollevamento da quello inferiore. Se le linguette si bloccano sull'alloggiamento superiore, liberarle mediante la spatola.

## **Passo 6 — Installazione del telaio interno nel Mac mini modello A1176**

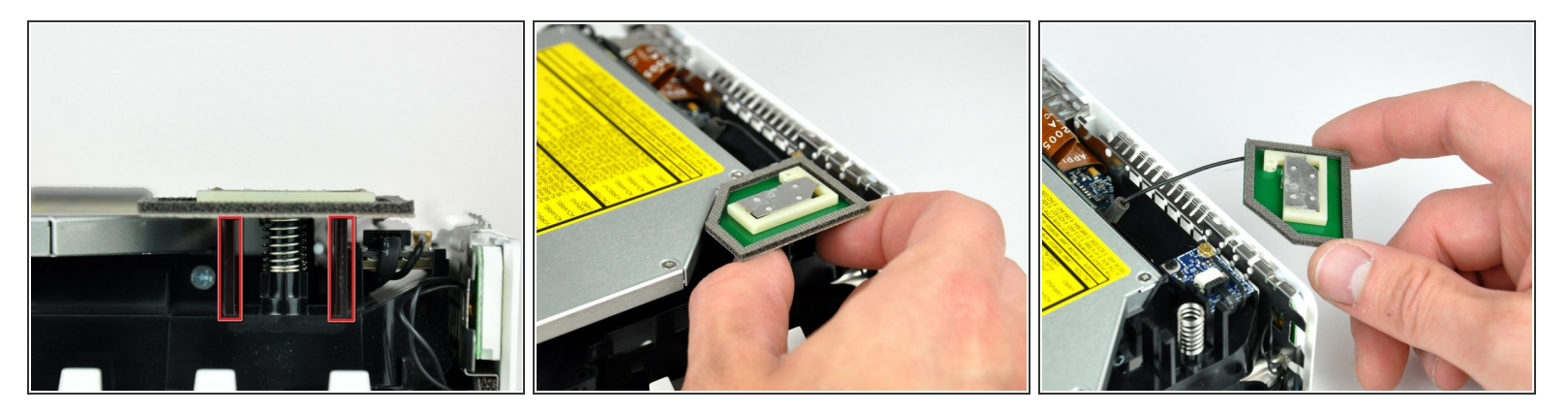

- Più avanti nella guida, occorrerà rimuovere diverse viti con testa a croce incassate. Di solito, i portapunta sono troppo grandi per entrare negli incassi, pertanto accertarsi di avere a disposizione un cacciavite con testa a croce sottile e con albero.
- Per prima cosa rimuovere l'antenna AirPort (la più grande delle due), in prossimità del pulsante di alimentazione.
- Premere leggermente le due linguette di fissaggio l'una verso l'altra e sollevare l'antenna AirPort dal proprio alloggiamento.  $\bullet$
- Premere eccessivamente le due linguette può spezzarle dal telaio interno, pertanto operare delicatamente.
- Durante la reinstallazione, occorre premere leggermente le due linguette affinché si adattino alle aperture sulla scheda dell'antenna AirPort.  $\bigcirc$

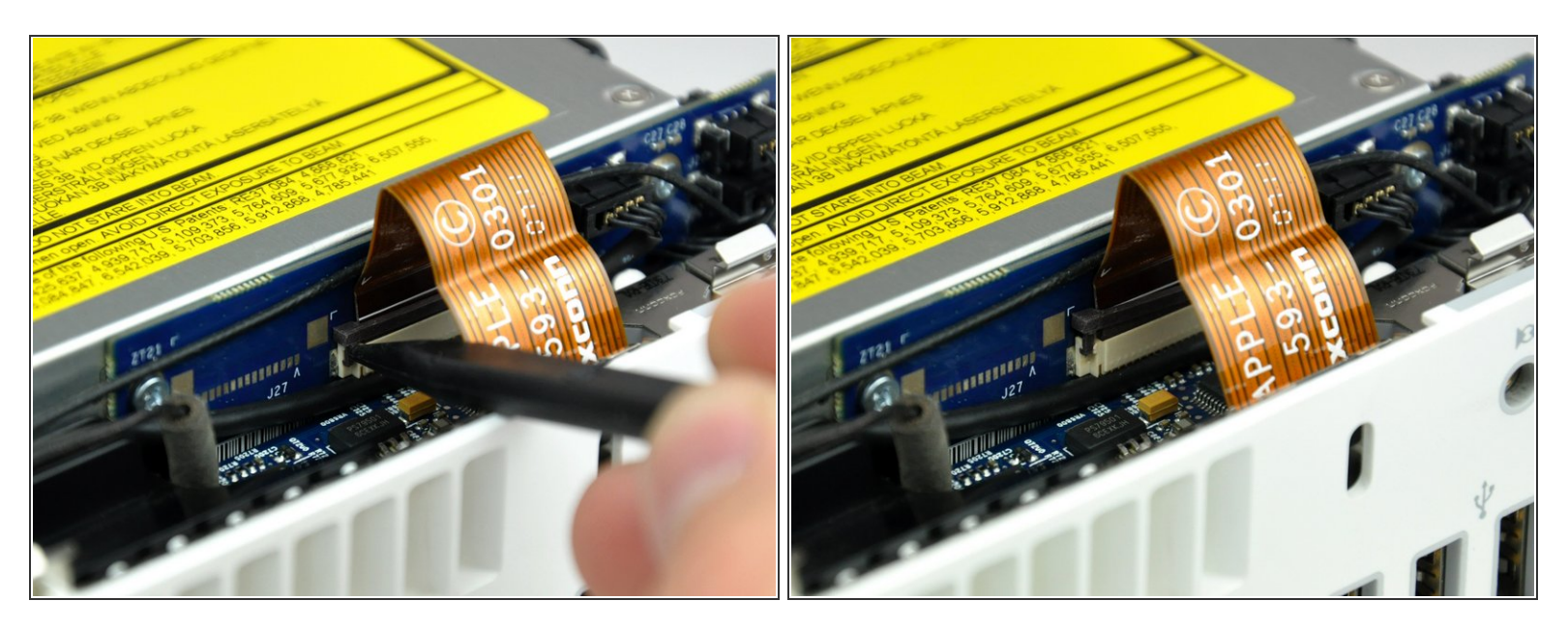

Utilizzare la punta di un inseritore per sollevare leggermente il lato sinistro del bloccacavo ZIF dal rispettivo connettore femmina.

Il bloccacavo ZIF si solleverà di circa 1 mm per poi arrestarsi. Non tentare di rimuovere completamente il bloccacavo ZIF.

#### **Passo 8**

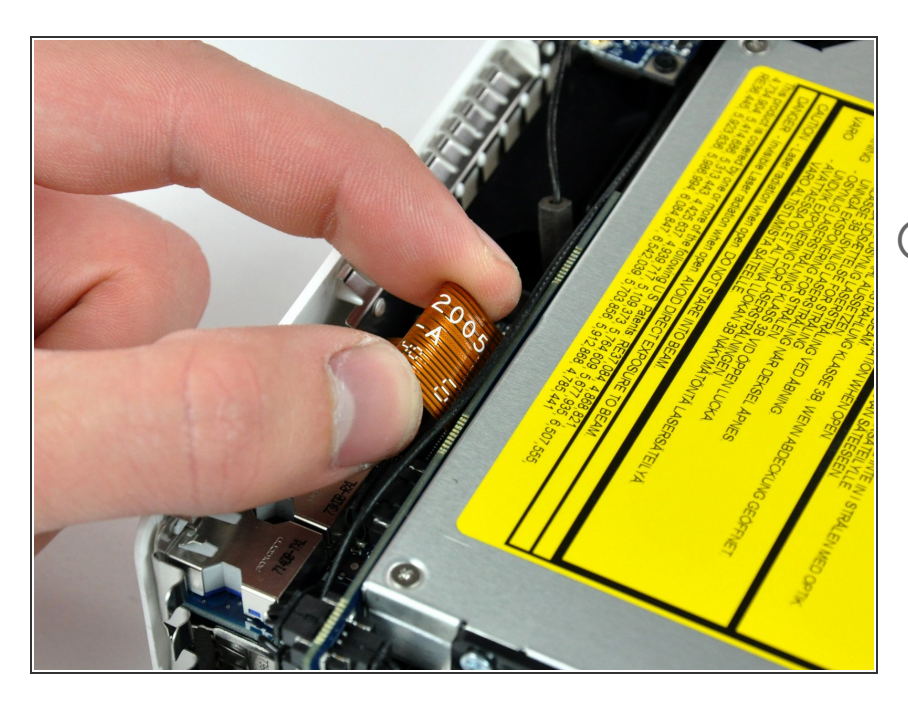

- Sollevare il cavo piatto della scheda audio dal connettore femmina.  $\bullet$
- Se non si solleva dal connettore, il bloccacavo ZIF non è del tutto sbloccato. Verificare che sia sollevato in modo uniforme di circa 1 mm dal connettore femmina nella scheda di interconnessione.

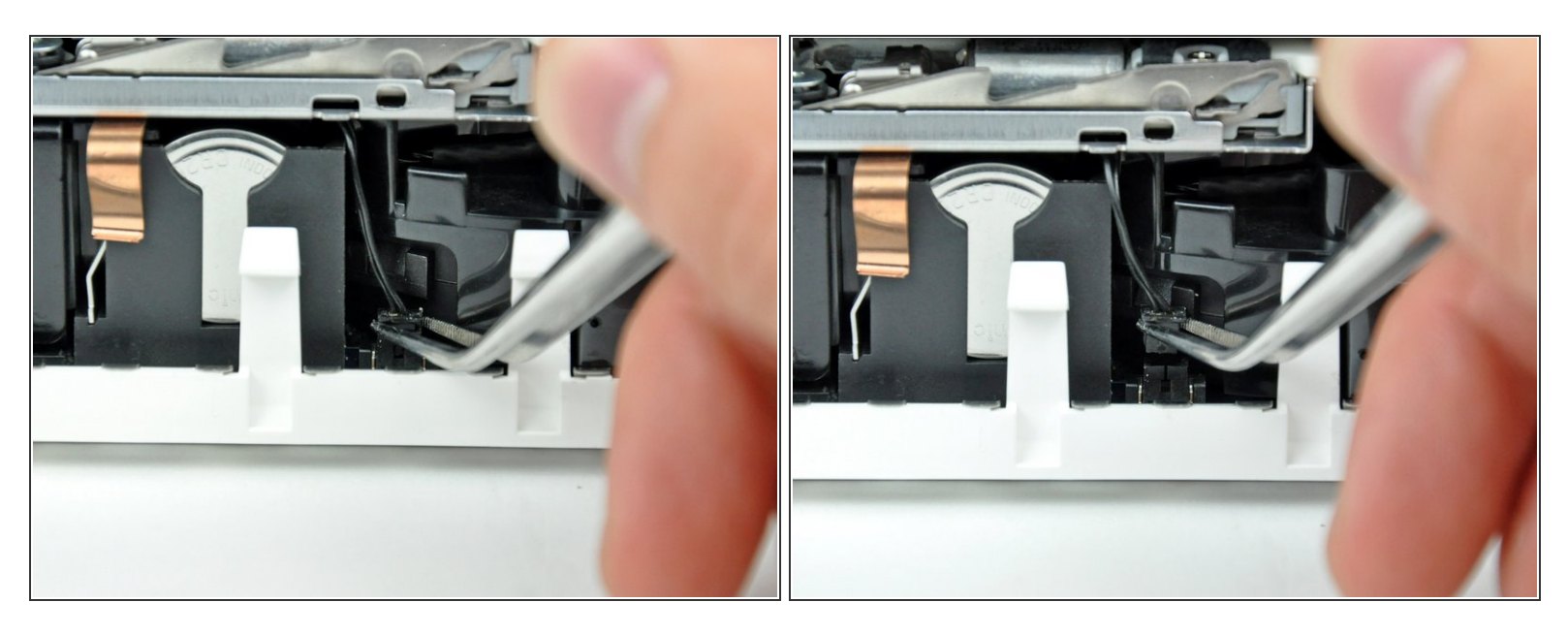

- Ruotare il Mac mini affinché il meccanismo di caricamento dello slot SuperDrive sia rivolto verso l'utente.
- Mediante un paio di pinzette, sollevare connettore del cavo del sensore termico del disco rigido dal connettore femmina sulla scheda logica.  $\bullet$

Prendere il connettore con le pinzette (come indicato nell'immagine), **ma non prendere i fili**.

 $(i)$  Il connettore si trova sotto l'apertura dell'unità ottica, accanto alla batteria PRAM.

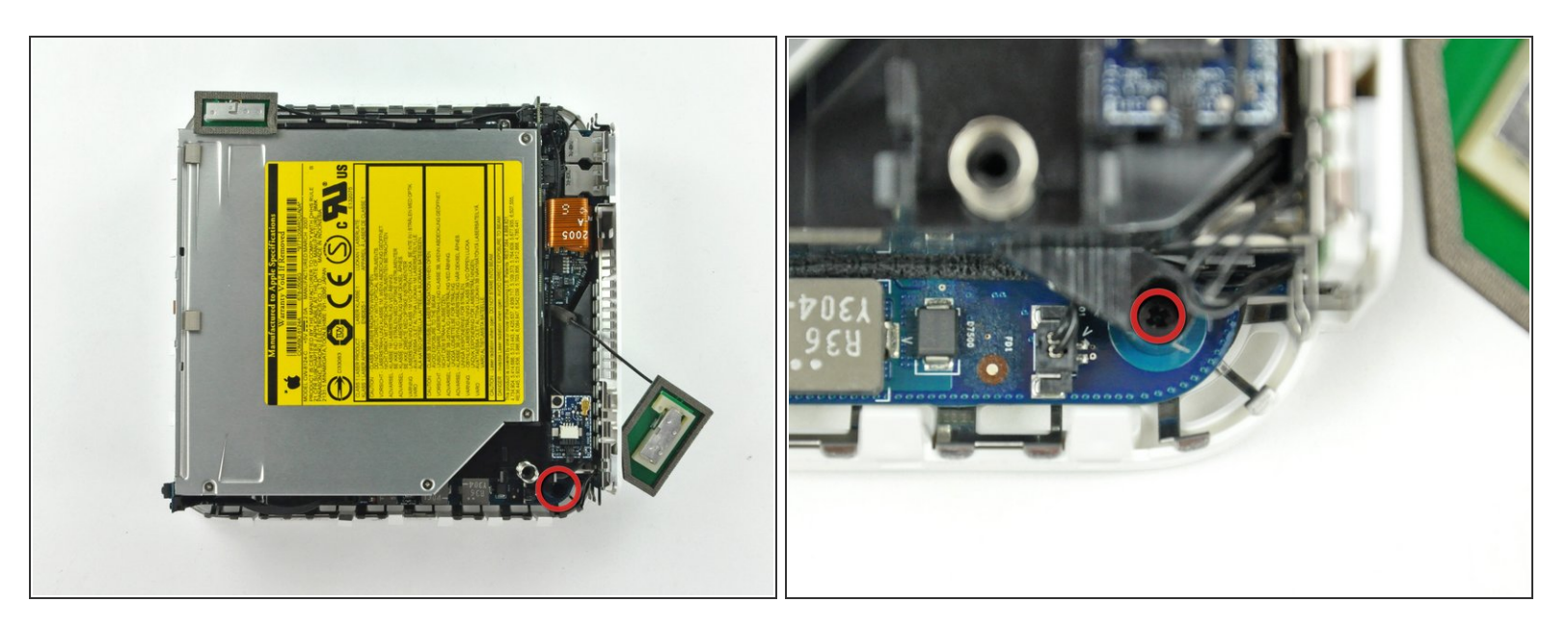

- $(i)$  Nei prossimi passaggi, verranno rimosse le quattro viti con testa a croce che fissano il telaio interno al case inferiore. Ciascun passaggio comprende un'immagine riepilogativa che mostra la posizione generale e un primo piano sulla vite specifica.
- Rimuovere la vite con testa a croce incassata accanto al pulsante di alimentazione, che fissa il telaio interno all'alloggiamento inferiore.  $\bullet$

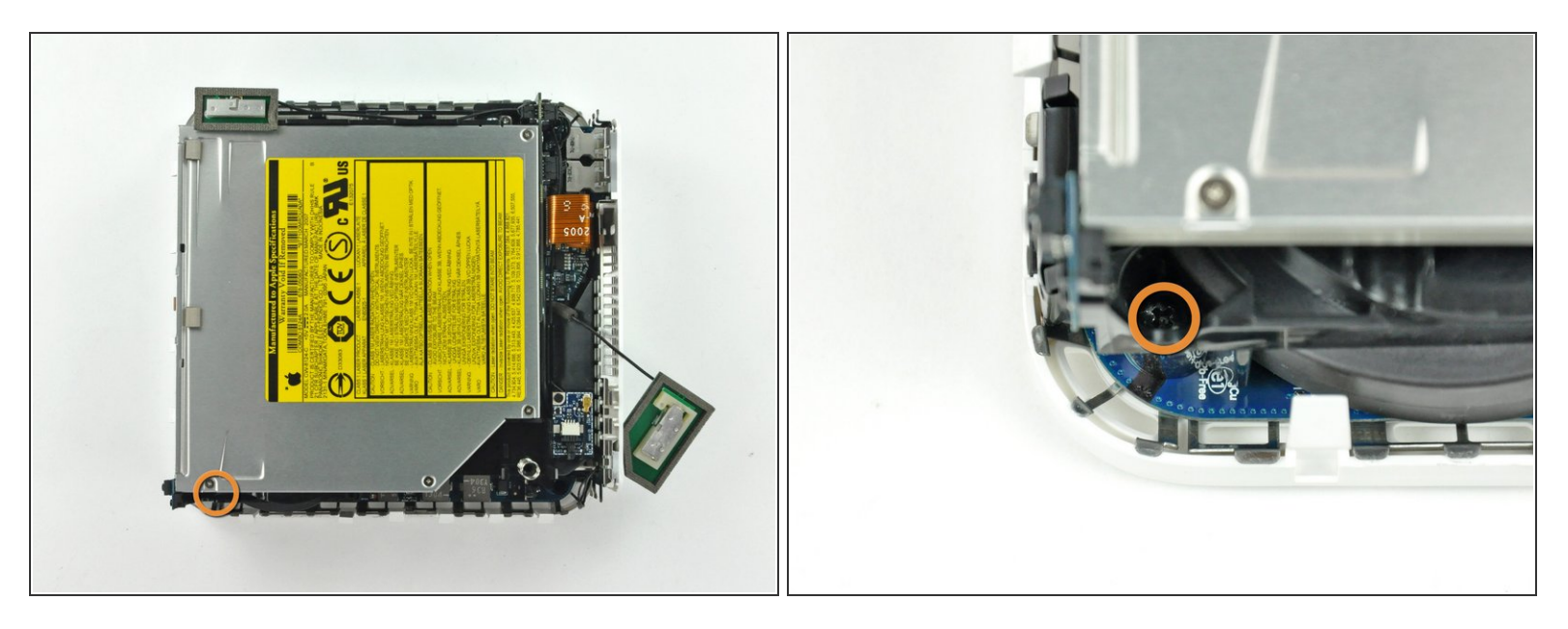

- Rimuovere la vite con testa a croce incassata accanto alla spia della modalità sospensione, che fissa il telaio interno all'alloggiamento inferiore.  $\bullet$
- $(i)$  Delle quattro viti che fissano il telaio interno al case inferiore, questa è la lunga.

## **Passo 12**

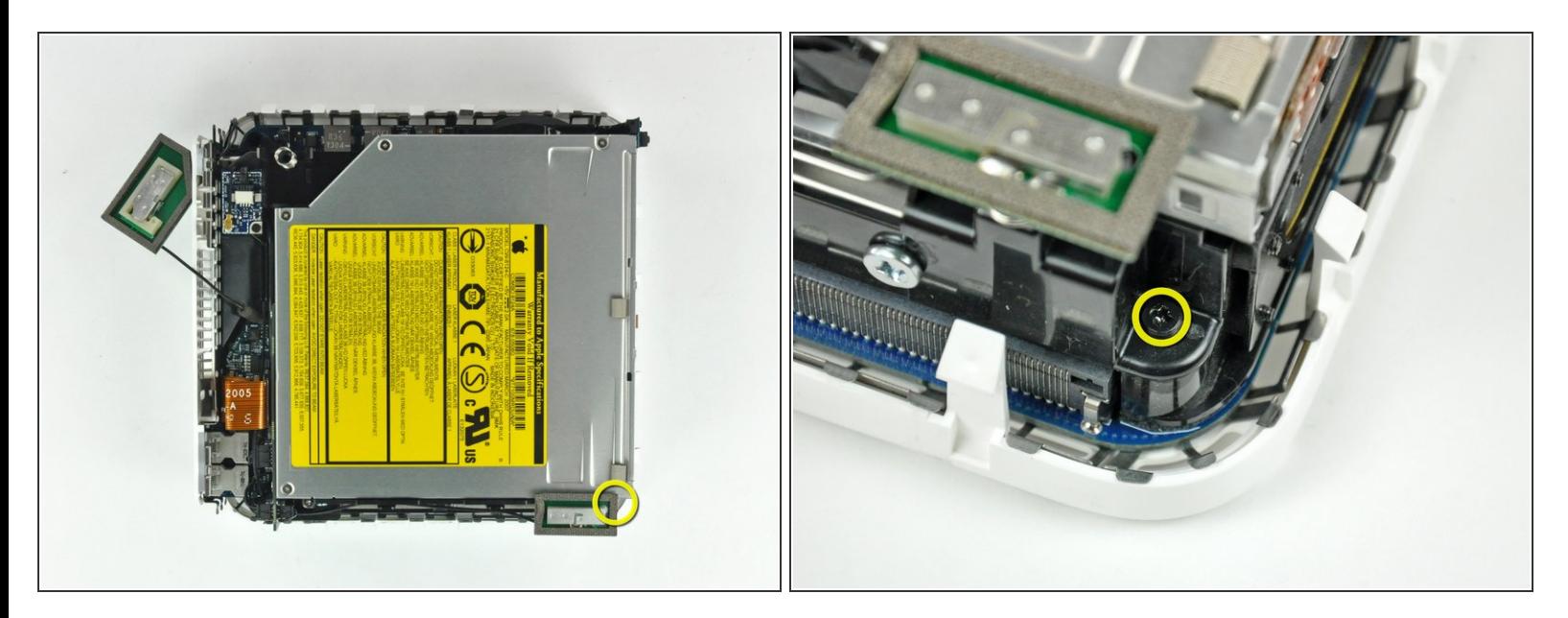

Rimuovere la vite con testa a croce dal telaio interno, in prossimità dell'antenna Bluetooth.

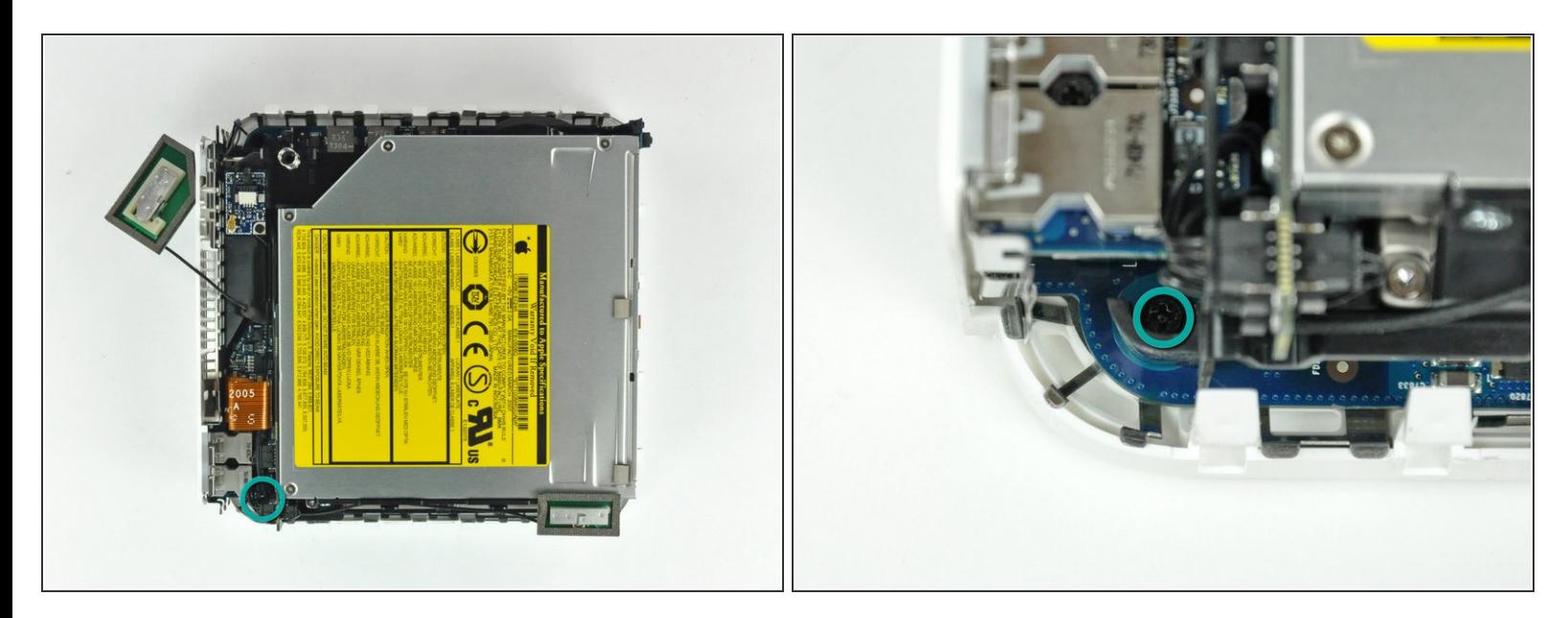

Rimuovere la vite con testa a croce accanto alle porte audio, che fissa il telaio interno al case inferiore.  $\bullet$ 

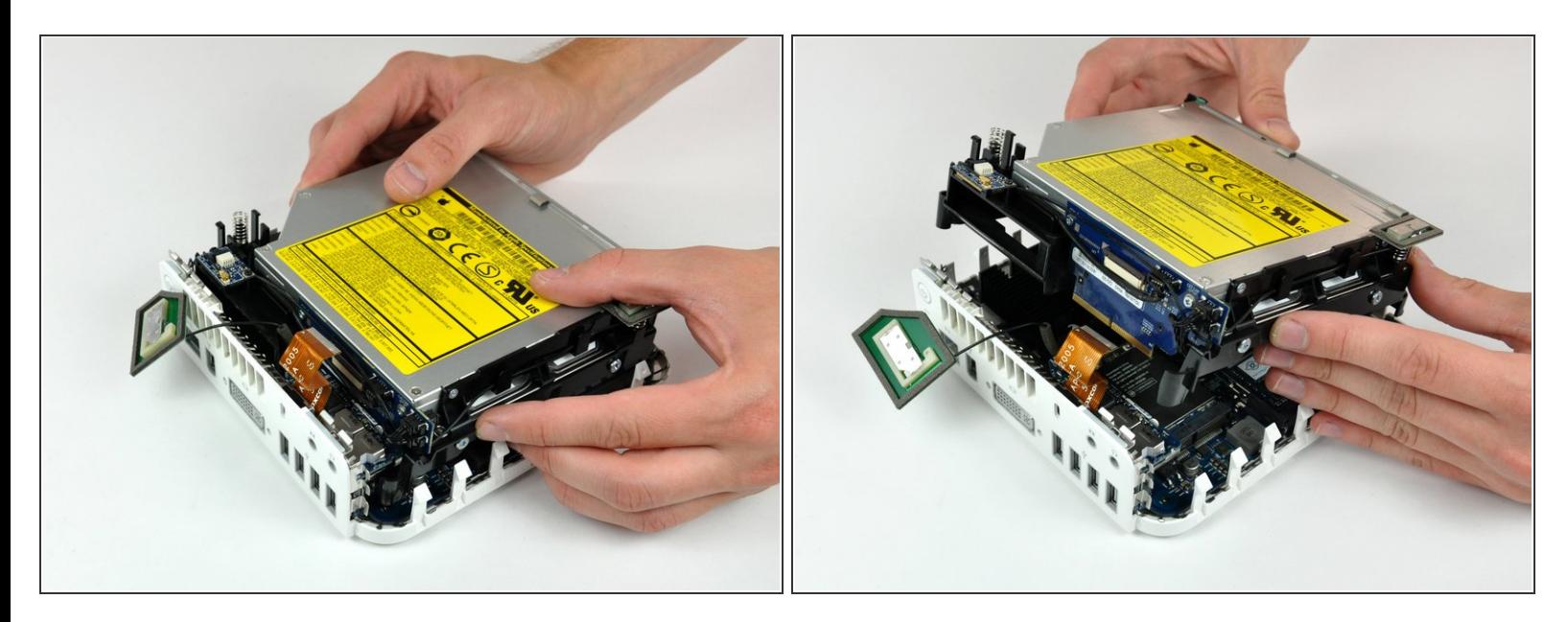

- Sollevare delicatamente il telaio interno dall'alloggiamento inferiore, facendo attenzione a non incastrare il cavo dell'antenna AirPort o altri cavi.
- Potrebbe essere necessario tirare in prossimità della scheda di interconnessione per la separazione dalla scheda logica.

## **Passo 15 — Disco Fisso**

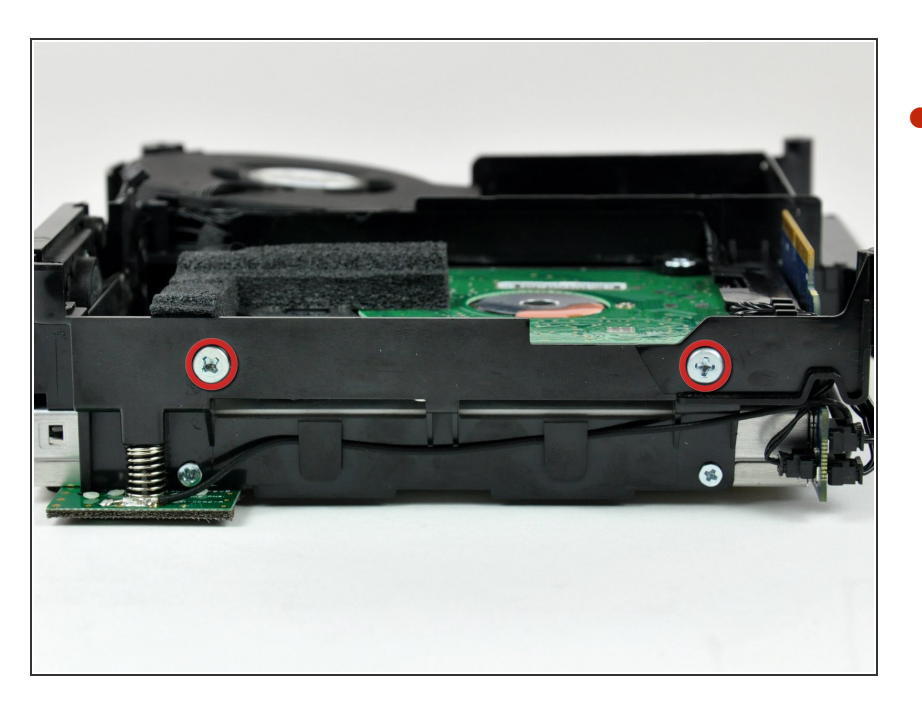

Rimuovere le due viti con testa a croce che la parte laterale del disco rigido al telaio interno.  $\bullet$ 

![](_page_12_Picture_3.jpeg)

Rimuovere le due viti con testa a croce che fissano la parte inferiore del disco rigido al telaio interno.  $\bullet$ 

# **Passo 17**

![](_page_12_Picture_6.jpeg)

Far scorrere con i pollici il disco rigido verso l'altoparlante, scollegandolo dalla scheda di interconnessione.  $\bullet$ 

![](_page_13_Picture_3.jpeg)

- Estrarre l'unità ottica dal telaio interno.  $\bullet$
- Durante la reinstallazione, potrebbe essere utile spostare i cavi dal connettore SATA e tenere capovolto il telaio interno (sostenendo il disco rigido) per agevolarne il posizionamento nel connettore.
- Non dimenticare di trasferire il rivestimento in schiuma alla nuova unità.  $\blacktriangleright$
- Se stai installando un nuovo disco fisso, abbiamo una *guida di* [installazione](https://it.ifixit.com/Guida/Come+installare+MacOS+High+Sierra/751) OS X per aiutarti a tornare rapidamente al lavoro.  $\bullet$

Per riassemblare il dispositivo, segui queste istruzioni in ordine inverso.